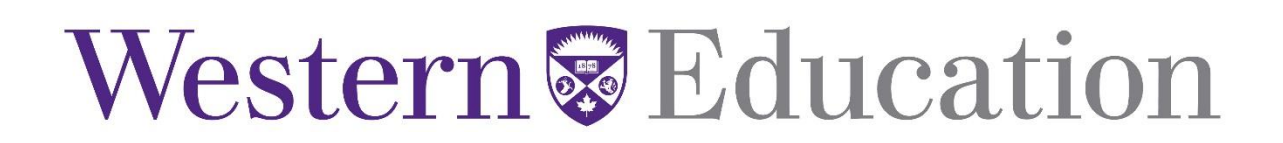

## ACTIVATING YOUR WESTERN ACCOUNT

(*Former and current Western students may proceed to Step 3.)*

**1.** Obtain your *Western Access Code.*

Instructions for obtaining your Western Access Code are located at [https://studentservices.uwo.ca/secure/AccessCode.](https://studentservices.uwo.ca/secure/AccessCode) You will be required to have your Western Student ID and your OUAC reference number. Ensure that your pop-up box feature is configured for all pop-ups from Western.

**2.** Activate your *Western Identity* in order to access your *Student Center* Information and Western email*.*

You will need to activate your Western Identity first in order to obtain a User ID and password <https://idm.uwo.ca/uwo/activate/activateAccountController.jsp>Please read and follow the instructions carefully.

**3.** Access the *Student Center* a[t http://student.uwo.ca.](http://student.uwo.ca/)